## AURORA 2019-**School District 2020**

**NEW STUDENT ENROLLMENT**

**Monday, July 15**

**Back to** 

School

Beginning Monday, July 15<sup>th</sup> parents with students new to the Aurora School District may come to **Central Office to enroll your child. We will be open Monday-Friday from 8:00-3:00. We will be open** Wednesday, July 17th and Wednesday, August 7th until 7:00 p.m.

> If you are a current Aurora student and donot have access to a computer or the internet we will have computer labs open at each building on the following schedule:

> > **Tuesday, July30**

**Jr. High - Noon - 7:00 p.m.**

**Thursday, August 1**

**Pate-Noon-7:00p.m.**

**Monday, August5**

**High School - Noon - 7:00 p.m.**

**Tuesday, August6**

**Robinson Elementary & Intermediate - Noon - 7:00 p.m.**

**Wednesday, August14**

## **First Day ofSchool**

**Immunizations** Please make sure all incoming kindergarten, 8th and 12th grade students have the required immunizations.

## **Back-To-School Online Registration**

Available July  $15<sup>th</sup>$ 

## **Online Registration is NOT available on mobile devices.**

**Online Registration works best with CHROME.** 

If you do not have internet access: Computers are available at each building and at the District Office during normal business hours. You must have a Parent Portal account to access the forms.

If you do not have a Parent Portal Account or have questions, please contact your school office. You will need a valid email address to set up a Parent Portal Account.

**Step 1**. Login to Parent Portal https://sdm.sisk12.com/AU360/apphost/TylerSis#/parent

**Step 2.** Select 2019-20 school year (upper right corner)

**Step 3.** Under Online Registration, select view (Highlighted **Yellow)** 

You will notice the forms are listed as 'Family' and 'Student'. Family Forms change the information for all students listed in your family. Student Forms will only change data for the individual student. The students will be listed separately. Only students who are enrolled will show. Contact the school office if a student is missing. DO NOT select submit if student is *missing.*

**Step 4.** Select **EDIT** to complete **EACH** form

**Step 5.** Select **'I have completed this form'** before moving to next form. (even on no changes or blank forms)

Use the **arrow buttons** on the form to move to next screen-- NOT internet arrow buttons

**Step 6.** Once the forms have been marked 'completed' on the main registration page the 'Submit Forms' option will appear.

Select OK- All forms for ALL students are completed

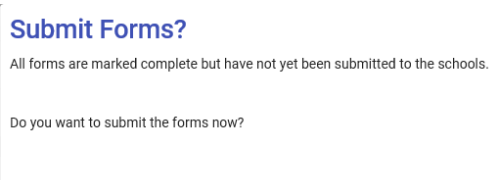

**Congratulations!** 

Your forms have been successfully submitted.

Select CANCEL- Missing a student on portal.

Online Registration must be completed for 2019-2020 View

Contact the office for assistance.

Step 7. The following will appear if the submission was successfully completed.

Please contact your school office or  $j$ wendler@aurorar8.org for assistance. High School: 678-3355 Jr. High: 678-3630 Robinson Intermediate: 678-5651 Robinson Elementary: 678-7436 Pate: 678-1552 Central Office: 678-3373

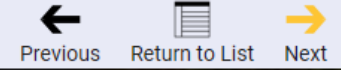

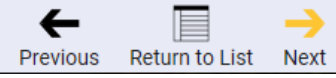